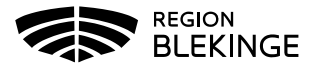

- 1) Anslut till trådlöst nät "rbguest".
- 2) Läs igenom och godkänn användarvillkoren.
- 3) Du är nu ansluten till gästnätverket.

## Användarvillkor

Vänligen läs igenom användarvillkoren

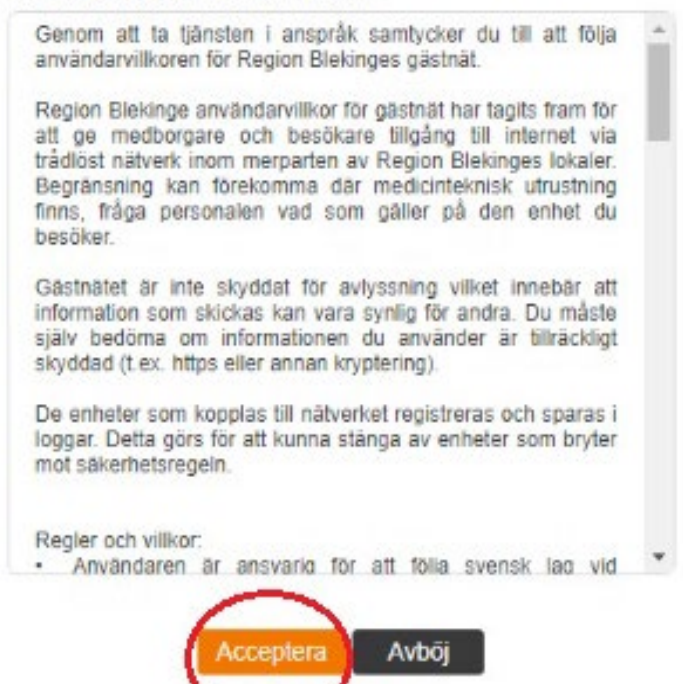